# Instrucciones de uso

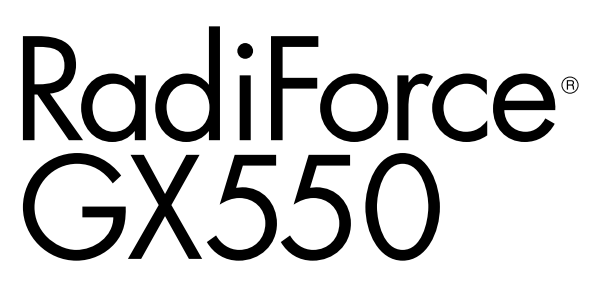

Monitor LCD monocromo

#### **Importante**

**Lea atentamente estas "Instrucciones de uso" y el Manual de instalación (publicado por separado) para familiarizarse con el aparato y usarlo de forma segura y eficaz.**

- **•Para ajustar y configurar el monitor, consulte el Manual de instalación.**
- **•Puede descargar las "Instrucciones de uso" actualizadas de nuestro sitio web:**

**<http://www.eizoglobal.com>**

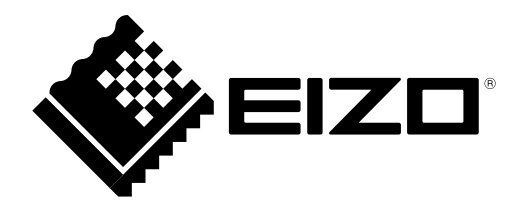

### **SÍMBOLOS DE SEGURIDAD**

En este manual y en este producto se utilizan los símbolos de seguridad que aparecen a continuación. El significado de estos símbolos es importante. Lea atentamente lo que sigue.

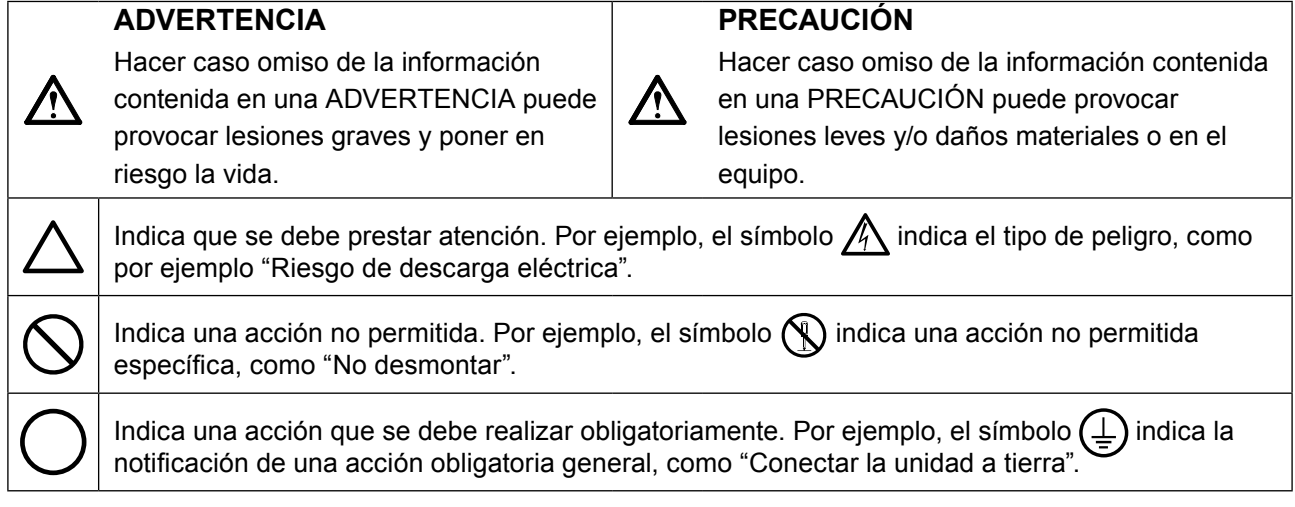

Este producto ha sido ajustado específicamente para su uso en la zona a la que ha sido remitido en un principio. Si se usa fuera de esta zona, es posible que el producto no funcione con arreglo a lo indicado en las especificaciones.

No se permite la reproducción, el almacenamiento en cualquier sistema de recuperación ni la transmisión en forma alguna o a través de medios electrónicos, mecánicos o de cualquier otro tipo, de ninguna parte de este manual sin el consentimiento previo por escrito de EIZO Corporation.

EIZO Corporation no está obligado a mantener la confidencialidad del material o de la información suministrados, salvo que ello así se acuerde con anterioridad a la recepción de dicha información por parte de EIZO Corporation. Aunque se ha hecho todo lo posible por garantizar que la información contenida en este manual esté actualizada, es preciso tener en cuenta que las especificaciones sobre el monitor EIZO están sujetas a cambios sin previo aviso.

## <span id="page-2-0"></span>**PRECAUCIONES**

#### **●IMPORTANTE**

- Este producto ha sido ajustado específicamente para su uso en la zona a la que ha sido remitido en un principio. Si se usa fuera de esta zona, es posible que el producto no funcione con arreglo a lo indicado en las especificaciones.
- Para garantizar su seguridad y un mantenimiento adecuado, lea atentamente esta sección y las precauciones relativas al monitor.

#### **Ubicación de las indicaciones de precaución**

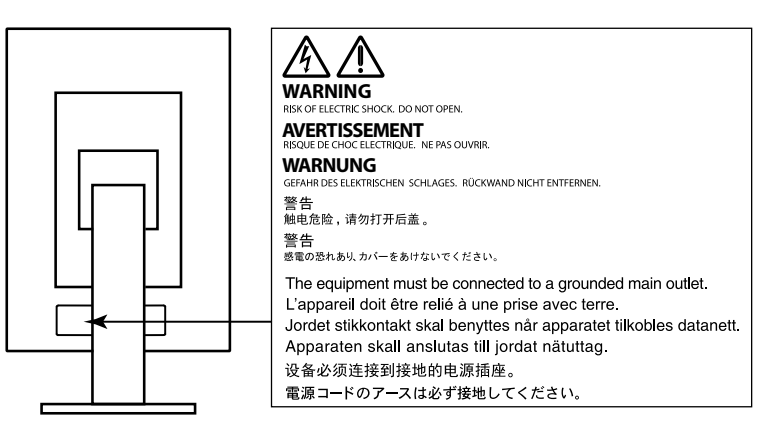

#### **Símbolos que aparecen la unidad**

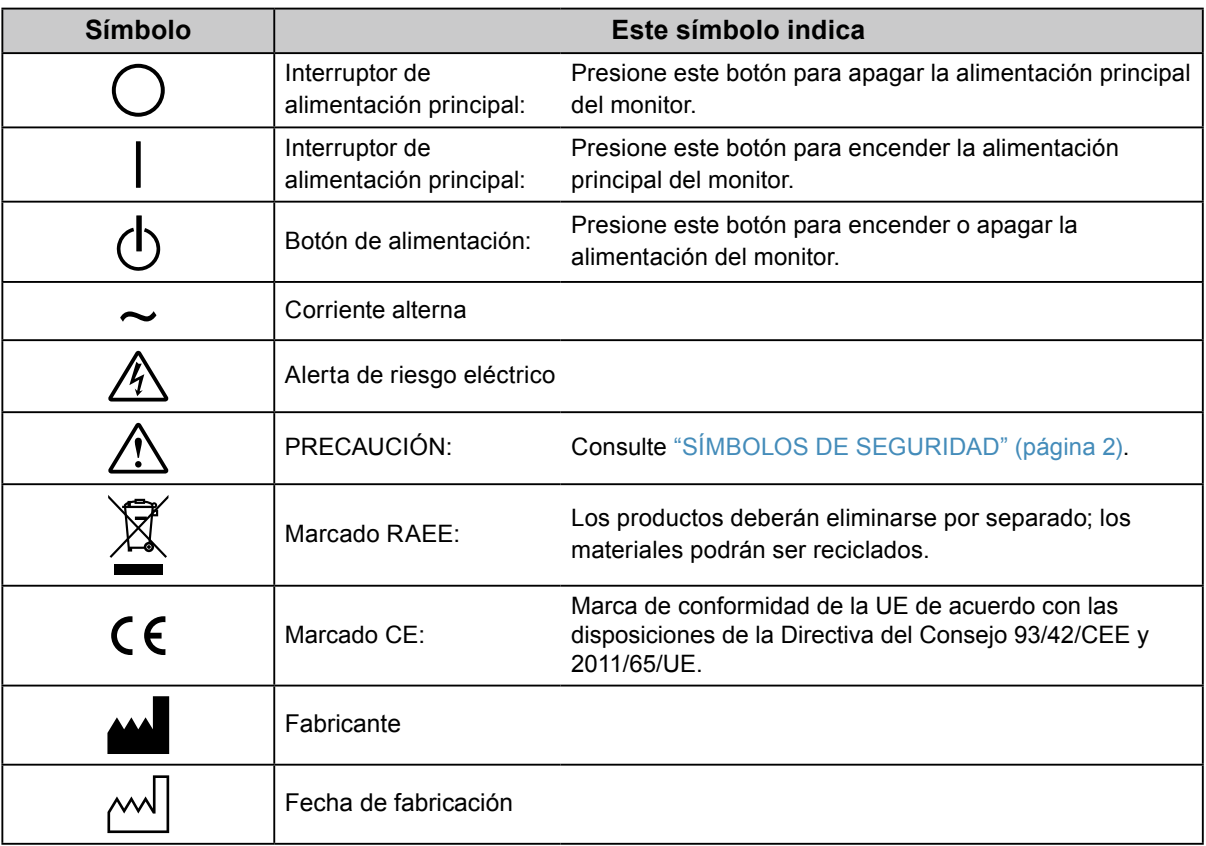

**Si la unidad empieza a echar humo, huele a quemado o hace ruidos extraños, desconecte inmediatamente todas las conexiones de alimentación y póngase en contacto con el representante local de EIZO.**

Intentar utilizar una unidad defectuosa puede provocar un incendio, una descarga eléctrica o daños en el equipo.

#### **No abra ni desmonte la unidad.**

 **ADVERTENCIA**

Si abre la unidad o la modifica, podría producirse un incendio o una descarga eléctrica o sufrir quemaduras.

#### **Todas las reparaciones necesarias debe realizarlas un técnico cualificado.**

No intente reparar este producto Ud. mismo, puesto que abrirlo o quitar las cubiertas podría provocar un incendio, una descarga eléctrica o daños en el equipo.

#### **Mantenga líquidos y objetos pequeños alejados de la unidad.**

Si algún objeto pequeño penetra accidentalmente en el monitor a través de las ranuras de ventilación o se derrama algún líquido en su interior, puede provocarse un incendio, una descarga eléctrica o daños en el equipo. Si algún objeto o líquido caen dentro de la unidad, desconéctela inmediatamente. Asegúrese de que un técnico cualificado revise la unidad antes de volver a utilizarla.

#### **Coloque la unidad en un lugar sólido y estable.**

Si la unidad se coloca sobre una superficie inadecuada, pueden producirse lesiones o daños en el equipo. Si la unidad se cae al suelo, desconéctela inmediatamente y póngase en contacto con el representante local de EIZO. No continúe utilizando la unidad si está dañada. De lo contrario, podría provocarse un incendio o una descarga eléctrica.

#### **Utilice la unidad en una ubicación adecuada.**

#### De lo contrario, podría producirse un incendio, una descarga eléctrica o daños en el equipo.

- No la instale al aire libre.
- No la instale en ningún medio de transporte (barco, avión, tren, automóvil, etc.).
- No la instale en entornos húmedos o polvorientos.
- No la coloque en lugares en los que la pantalla pueda sufrir salpicaduras (baño, cocina, etc.).
- No la instale en lugares en los que el vapor de agua esté en contacto directo con la pantalla.
- No la instale cerca de humidificadores o de aparatos que generen calor.
- No la instale en lugares en los que el producto reciba luz solar directa.
- No la instale en la inmediaciones de gas inflamable.
- No la instale en entornos con gases corrosivos (como dióxido de azufre, sulfuro de hidrógeno, dióxido de nitrógeno, cloro, amoníaco y ozono).
- No la instale en entornos con polvo, componentes que aceleran la corrosión en la atmósfera (como cloruro de sodio y azufre), metales conductores, etc.

**Para evitar el riesgo de asfixia, mantenga las bolsas de plástico del embalaje fuera del alcance de los niños.**

**Utilice el cable de alimentación que se adjunta y conéctelo a la toma de corriente estándar de su país.** Asegúrese de no superar la tensión nominal del cable de alimentación. De lo contrario, podría producirse un incendio o una descarga eléctrica.

Alimentación eléctrica: 100–240 Vca 50/60 Hz

#### **Para desconectar el cable de alimentación, sujete el enchufe con firmeza y tire de él.**

Si tira directamente del cable, puede dañarlo y provocar un incendio o una descarga eléctrica.

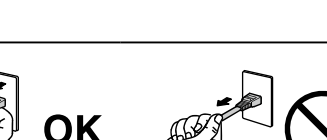

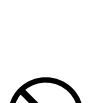

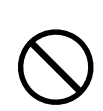

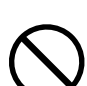

### **El equipo debe conectarse a una toma de corriente con toma de tierra.**

De lo contrario, se puede producir un incendio o una descarga eléctrica.

#### **Utilice la tensión adecuada.**

 **ADVERTENCIA**

- Esta unidad ha sido diseñada para su uso exclusivo con una tensión determinada. Si se conecta a una tensión distinta de la especificada en estas "Instrucciones de uso", puede provocarse un incendio, una descarga eléctrica o daños en el equipo.
	- Alimentación eléctrica: 100–240 Vca 50/60 Hz
- No sobrecargue el circuito de alimentación, ya que ello podría provocar un incendio o una descarga eléctrica.

#### **Maneje el cable de alimentación con cuidado.**

- No coloque el cable debajo de la unidad u otros objetos pesados.
- No haga nudos en el cable ni tire de él.

Si el cable de alimentación sufre algún daño, deje de utilizarlo. Usar un cable dañado puede provocar un incendio o una descarga eléctrica.

#### **Por motivos de seguridad, no conecte ni desconecte el cable de alimentación en presencia de los pacientes.**

**No toque nunca el enchufe ni el cable de alimentación si empiezan a caer truenos.** De lo contrario, podría sufrir una descarga eléctrica.

#### **Si desea instalar un soporte de brazo, consulte el Manual del usuario del soporte y coloque la unidad de forma segura.**

Si no la instala correctamente, la unidad puede caerse, lo que podría provocar lesiones o daños en el equipo. Antes de la instalación, asegúrese de que los escritorios, las paredes y demás elementos a los que se haya fijado el soporte de brazo tengan la suficiente resistencia mecánica. Si la unidad cae al suelo, póngase en contacto con el representante local de EIZO. No continúe utilizando una unidad que haya sufrido daños. Si lo hace, podría provocar un incendio o una descarga eléctrica. Para volver a instalar el soporte inclinable, utilice los mismos tornillos y apriételos con firmeza.

#### **No toque con las manos desnudas un panel LCD que haya sufrido daños.**

El cristal líquido que podría salirse del panel es venenoso y puede resultar peligroso si entra en contacto con los ojos o la boca. Si la piel o cualquier otra parte del cuerpo entra en contacto directo con el panel, lávese a fondo. Ante cualquier síntoma, acuda al médico.

#### **Las lámparas con retroiluminación fluorescente contienen mercurio (los productos con retroiluminación LED no contienen mercurio); deséchelas de acuerdo con la legislación local, estatal o federal.**

La exposición al mercurio puede provocar daños en el sistema nervioso, entre los que se incluyen temblores, pérdida de memoria y dolores de cabeza.

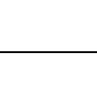

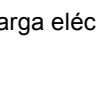

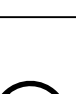

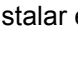

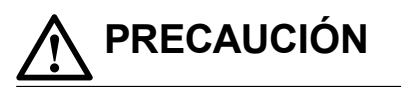

#### **Tenga cuidado cuando traslade la unidad.**

Antes de mover la unidad, desconecte el cable de alimentación y el resto de los cables. Es peligroso mover la unidad con el cable conectado.

Se podrían producir lesiones.

#### **Traslade o instale la unidad conforme a los métodos especificados.**

- Cuando traslade la unidad, sujétela con firmeza, tal y como se muestra en la siguiente ilustración.
- Los monitores de 30 pulgadas o más son pesados. Al desempaquetar y/o transportar el monitor, asegúrese de que lo hacen al menos dos personas.

Si la unidad cae al suelo, podrían producirse lesiones o daños en el equipo.

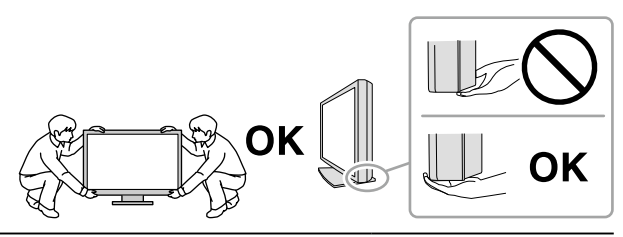

#### **No tape las ranuras de ventilación del aparato.**

- No coloque ningún objeto sobre las ranuras de ventilación.
- No instale la unidad en un espacio cerrado.
- No utilice la unidad en posición tumbada ni boca abajo.

Cubrir las ranuras de ventilación impide la adecuada circulación del aire y podría provocar un incendio, una descarga eléctrica o daños en el equipo.

#### **No toque el enchufe con las manos mojadas.**

De lo contrario, puede sufrir una descarga eléctrica.

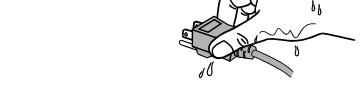

#### **Utilice una toma de corriente de fácil acceso.**

De esta manera podrá desconectar la corriente de forma rápida si surge cualquier problema.

#### **Limpie periódicamente la zona alrededor del enchufe de alimentación y la ranura de ventilación del monitor.**

Una acumulación de polvo, agua o aceite en el enchufe puede provocar un incendio.

#### **Desenchufe la unidad antes de limpiarla.**

Si limpia la unidad mientras está conectada a una toma de corriente, puede sufrir una descarga eléctrica.

**Por razones de seguridad y para ahorrar energía, si tiene previsto no utilizar la unidad durante un periodo de tiempo prolongado, apáguela y desconecte el cable de alimentación de la toma de corriente.**

**Este producto solo es apto para su uso en un entorno clínico, pero no para el contacto con un paciente.**

## <span id="page-6-0"></span>**Aviso sobre este monitor**

#### **Uso previsto**

Este producto ha sido concebido para mostrar y visualizar imágenes digitales, incluidas las de mamografías digitales estándar y multitrama, para revisión, análisis y diagnóstico por parte de profesionales médicos cualificados. Ha sido diseñado específicamente para aplicaciones de tomosíntesis de mama.

#### **Atención**

- Este producto podría no estar cubierto por la garantía si se usa con fines distintos a los descritos en este manual.
- Las especificaciones que aparecen en este manual solo son aplicables si se utilizan lo siguientes elementos: - Los cables de alimentación que se entregan con el producto
	- Los cables de señal especificados por nosotros
- Con este producto deben usarse únicamente los productos opcionales fabricados o especificados por nosotros.

#### **Requisitos de instalación**

- Lea atentamente las "PRECAUCIONES" (página 3) y siga siempre las instrucciones.
- Cuando instale el monitor en un estante, asegúrese de que haya suficiente espacio a los lados, detrás y encima del monitor.

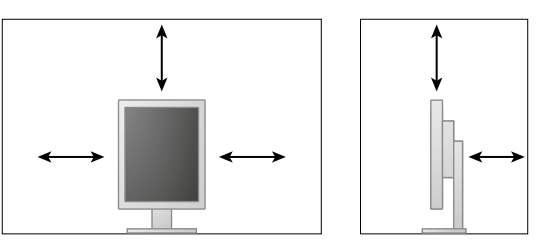

- Coloque el monitor de forma que la luz no interfiera con la pantalla.
- Si instala este producto sobre un escritorio lacado, el color puede adherirse a la parte inferior del soporte debido a la composición de la goma. Compruebe la superficie del escritorio antes de usarlo.

#### **Mantenimiento**

- La calidad de visualización de los monitores depende del nivel de calidad de las señales de entrada y la degradación del producto. Se recomienda realizar comprobaciones diarias y pruebas de estabilidad periódicas para cumplir con los estándares/directrices médicos según su aplicación. La utilización del software de control de calidad del monitor RadiCS le permite llevar a cabo un control de calidad total de alto nivel que cumpla con los estándares/directrices médicos.
- Son necesarios unos 15 minutos para que el funcionamiento de las piezas eléctricas se estabilice. Espere 15 minutos o más después de encender el monitor o de activarlo a partir del modo de ahorro de energía y, a continuación, ajuste el monitor.
- La calidad de la imagen tarda algunos minutos en alcanzar un nivel aceptable. Espere unos minutos o más después de encender el monitor o de activarlo a partir del modo de ahorro de energía y, a continuación, visualice las imágenes para el diagnóstico.
- El brillo en los monitores debe ajustarse a nivel bajo con el fin de reducir los cambios en la luminosidad provocados por el uso prolongado y para mantener una visualización estable. Controle periódicamente la estabilidad del mismo. Si fuera necesario, calíbrelo. Para obtener más información, consulte el Manual de usuario del software de control de calidad del monitor RadiCS/ RadiCS LE.
- Para mantener la precisión de medición del sensor delantero integrado, realice correlaciones periódicas utilizando RadiCS/RadiCS LE.
- Algunas piezas (como el panel LCD) pueden deteriorarse a largo plazo. Compruebe periódicamente que funcionan con normalidad.
- Cuando se cambia en pantalla la imagen que se ha estado visualizando durante un periodo de tiempo prolongado, es posible que aparezca una imagen persistente. Utilice el salvapantallas o la función de ahorro de energía para evitar que la misma imagen se vea en pantalla durante periodos prolongados.
- Si el monitor está en funcionamiento continuo durante un largo período de tiempo, pueden aparecer manchas oscuras o quemaduras. Para maximizar la vida útil del monitor, se recomienda apagarlo periódicamente.
- La retroiluminación del panel LCD tiene una vida útil fija. Cuando la pantalla se oscurezca o comience a parpadear, póngase en contacto con el representante local de EIZO.
- La pantalla puede tener píxeles defectuosos o un reducido número de puntos luminosos. Esto se debe a las características del panel en sí y no es un mal funcionamiento del producto.
- No ejerza una presión fuerte sobre el panel ni sobre los bordes del marco, ya que ello podría dar lugar a fallos en la visualización, como reflejos, etc. Una presión constante aplicada sobre el panel puede deteriorarlo o dañarlo. (Si quedan marcas de presión en el panel, deje el monitor con una pantalla blanca o negra. Puede que el síntoma desaparezca.)
- No arañe ni presione el panel con objetos afilados, ya que ello podría dañarlo. No intente limpiarlo con pañuelos de papel, ya que ello podría rayar el panel.
- Si el monitor está frío y lo traslada a una sala en la que la temperatura es elevada, o si la temperatura ambiente aumenta rápidamente, podría formarse condensación en las superficies interiores y exteriores del monitor. En tal caso, no encienda el monitor. En lugar de ello, espere a que desaparezca la condensación; de lo contrario, podrían producirse daños en el monitor.

#### **Limpieza**

Se recomienda una limpieza periódica para mantener el monitor como nuevo y prolongar su vida útil. **Atención**

- No usar productos químicos de forma habitual. Los productos químicos como el alcohol y las soluciones antisépticas pueden provocar variaciones en el brillo, manchas y decoloraciones en la unidad o en el panel, así como el deterioro de la calidad de la imagen.
- No utilice nunca disolventes, benceno, cera ni limpiadores abrasivos, ya que podrían dañar la unidad o el panel.
- No permita que el monitor entre en contacto directo con productos químicos.

**Nota**

• Se recomienda el limpiador opcional ScreenCleaner para limpiar la superficie del panel y la unidad.

Para limpiar la carcasa o la superficie del panel, pase con cuidado por encima un paño suave humedecido con un poco de agua o con alguno de los productos químicos que se relacionan más abajo.

#### **Productos químicos que se pueden utilizar para la limpieza**

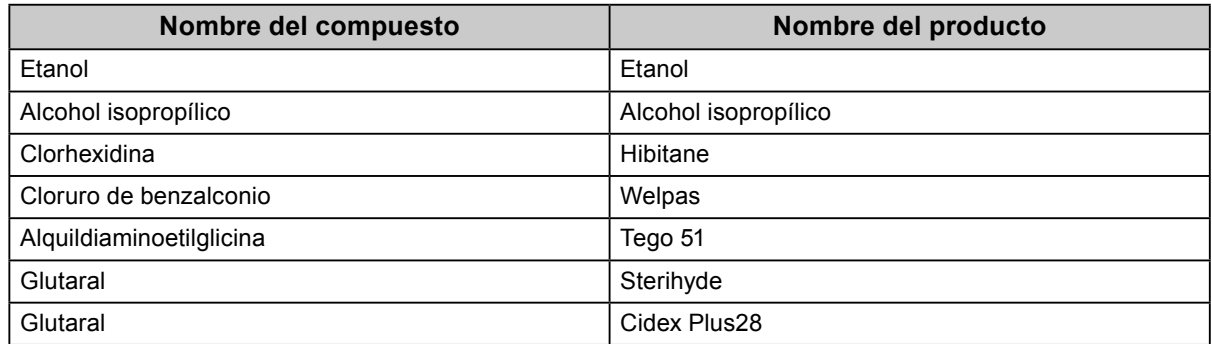

#### **Para un uso cómodo del monitor**

- Mirar el monitor durante periodos prolongados de tiempo cansa la vista. Haga una pausa de 10 minutos cada hora.
- Mire la pantalla desde la distancia y el ángulo adecuados.

## **ÍNDICE**

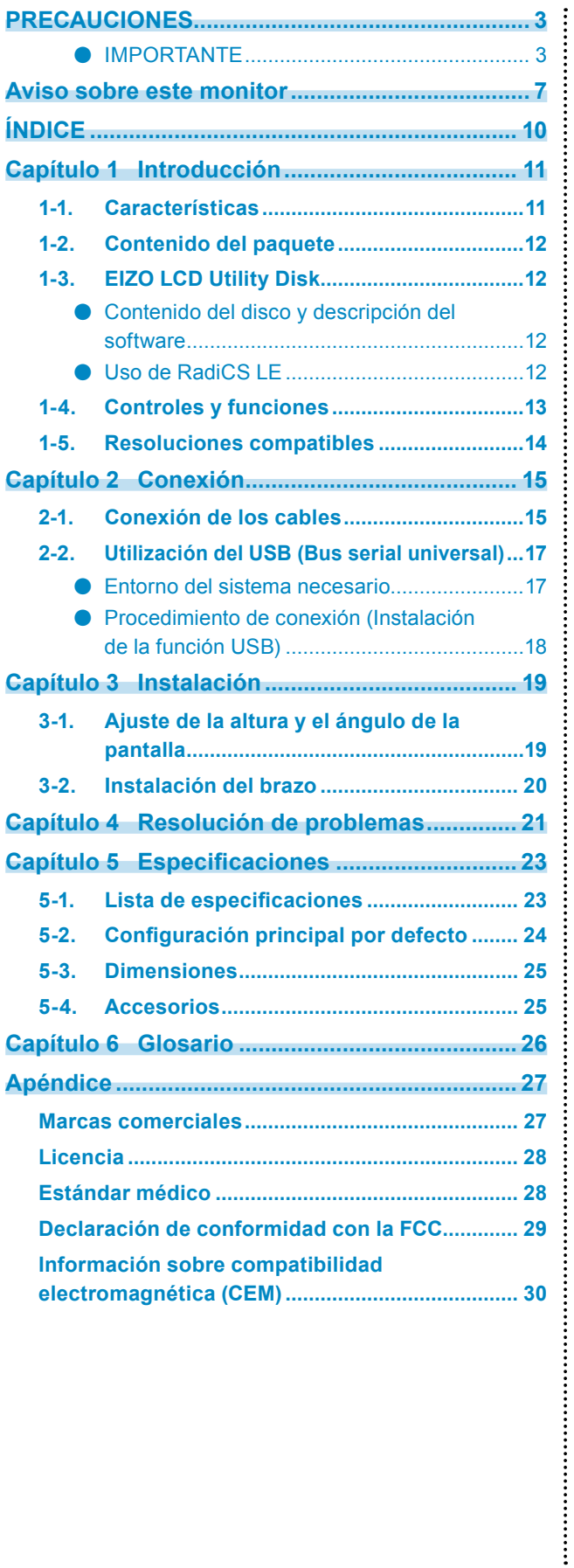

## <span id="page-10-0"></span>**Capítulo 1 Introducción**

Gracias por adquirir nuestro producto.

### **1-1. Características**

- 21,3 pulgadas
- Admite una resolución de 5 megapíxeles (vertical: 2048 × 2560 puntos (H × V))
- Utiliza un panel de alto contraste (1500 : 1). Permite visualizar las imágenes con nitidez.
- Compatible con DisplayPort (aplicable a 8 bits o 10 bits; no se aplica a señales de audio).
- La función en cadena margarita incluida permite que varios monitores estén conectados con el cable DisplayPort.

Se necesita una tarjeta gráfica compatible con DisplayPort1.2. Para obtener más información, consulte la página web de EIZO.<http://www.eizoglobal.com>

• La función CAL Switch permite que el usuario seleccione el modo de visualización óptimo para la imagen mostrada.

Consulte el Manual de instalación (en el CD-ROM).

- Pantalla seleccionable que cumple con la parte 14 de DICOM (página 26).
- Se incluye el software de control de calidad "RadiCS LE" utilizado para calibrar el monitor y gestionar el historial.
	- Consulte "1-3. EIZO LCD Utility Disk" (página 12).
- Función de ahorro de energía.
	- Este producto está equipado con una función de ahorro de energía.
	- No consume energía cuando el interruptor de alimentación principal está apagado. Equipado con un interruptor de alimentación principal. Cuando no utilice el monitor, puede apagarlo de forma que se corte la alimentación completamente.
	- Sensor presencia

El sensor del lado delantero del monitor detecta el movimiento de la persona. Cuando la persona se aleja del monitor, el monitor pasa automáticamente al modo de ahorro de energía y no muestra imágenes en la pantalla. Por lo tanto, esta función reduce el consumo de energía. Consulte el Manual de instalación (en el CD-ROM).

- Perfil bajo y diseño ligero
- Panel LCD con luz de fondo LED de larga vida útil.
- Sensor de luz ambiental integrado.

Según el entorno de que se trate, el sensor puede indicar valores distintos de los medidos por un medidor de iluminancia independiente. Para usar este sensor, se necesita el software de control de calidad "RadiCS/ RadiCS LE", y la medición se activa cuando el usuario utiliza el menú correspondiente. Para obtener más información sobre el valor medido y cómo ejecutar la medición, consulte el Manual del usuario de RadiCS/ RadiCS LE (en el CD-ROM).

## <span id="page-11-0"></span>**1-2. Contenido del paquete**

Compruebe que todos los elementos siguientes estén incluidos en la caja. Si falta algo o alguno de los elementos está dañado, póngase en contacto con el representante local de EIZO.

#### **Nota**

• Conserve la caja y los materiales de embalaje para utilizarlos en futuros desplazamientos o transportes del monitor.

- Monitor
- Cable de alimentación

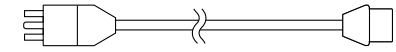

• Cable de señal digital: PP300 DisplayPort – DisplayPort

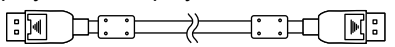

• Cable de señal digital: DD300DL DVI-DVI (Dual link)

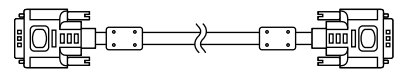

• Cable USB: UU300

 $F = T$ 

- EIZO LCD Utility Disk (CD-ROM)
- Instrucciones de uso (este manual)

## **1-3. EIZO LCD Utility Disk**

Con este producto se entrega un "EIZO LCD Utility Disk" (CD-ROM). En la tabla siguiente se muestra el contenido del disco y una descripción de los programas de software.

#### **●Contenido del disco y descripción del software**

El disco incluye el software de control de calidad y el Manual del usuario. txt del disco para obtener información sobre los procedimientos para iniciar el software o acceder a los archivos.

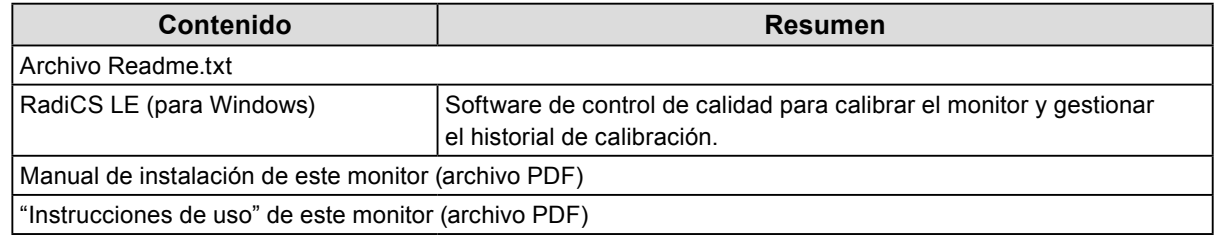

#### **●Uso de RadiCS LE**

Para instalar y usar RadiCS LE, consulte el Manual del usuario que viene en el disco. Al utilizar este software, deberá conectar un PC al monitor por medio del cable USB incluido (Consulte "2-2. Utilización del USB (Bus serial universal)" (página 17)).

#### **Nota**

• La comunicación DDC le permite usar RadiCS LE sin tener que emplear el cable USB. Para obtener más información sobre cómo configurar la comunicación DDC, consulte el Manual de instalación (en el CD-ROM).

## <span id="page-12-0"></span>**1-4. Controles y funciones**

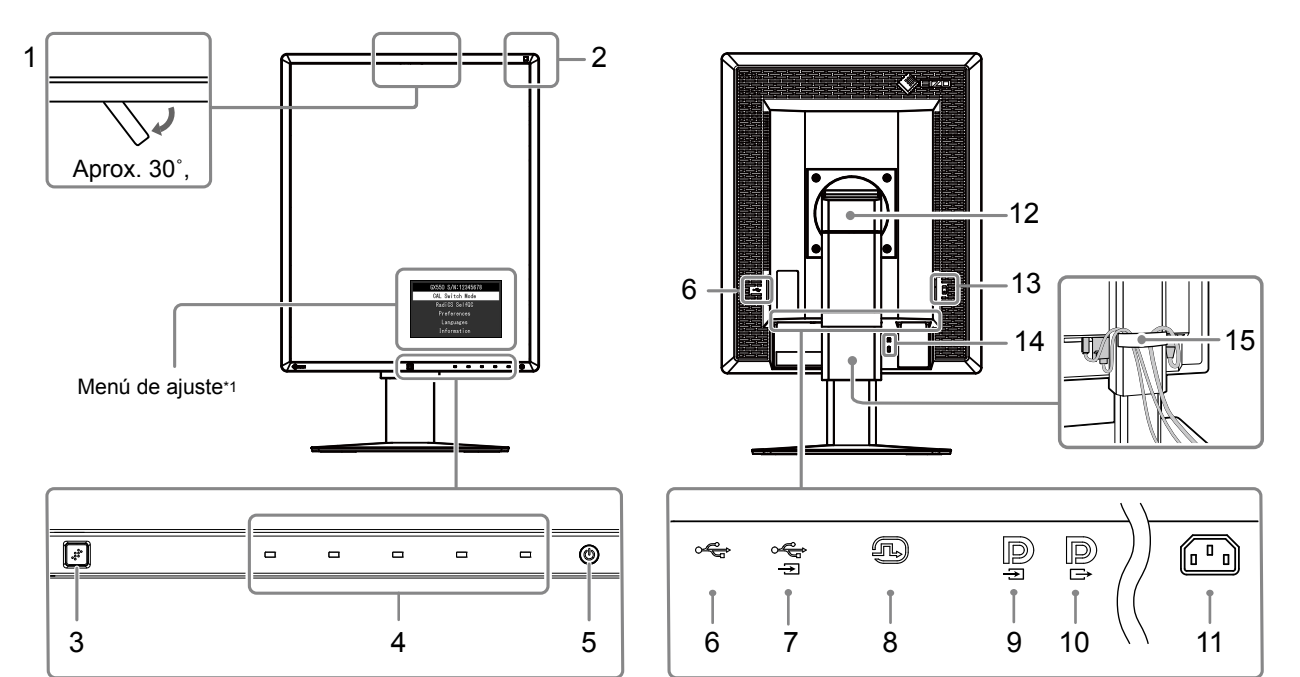

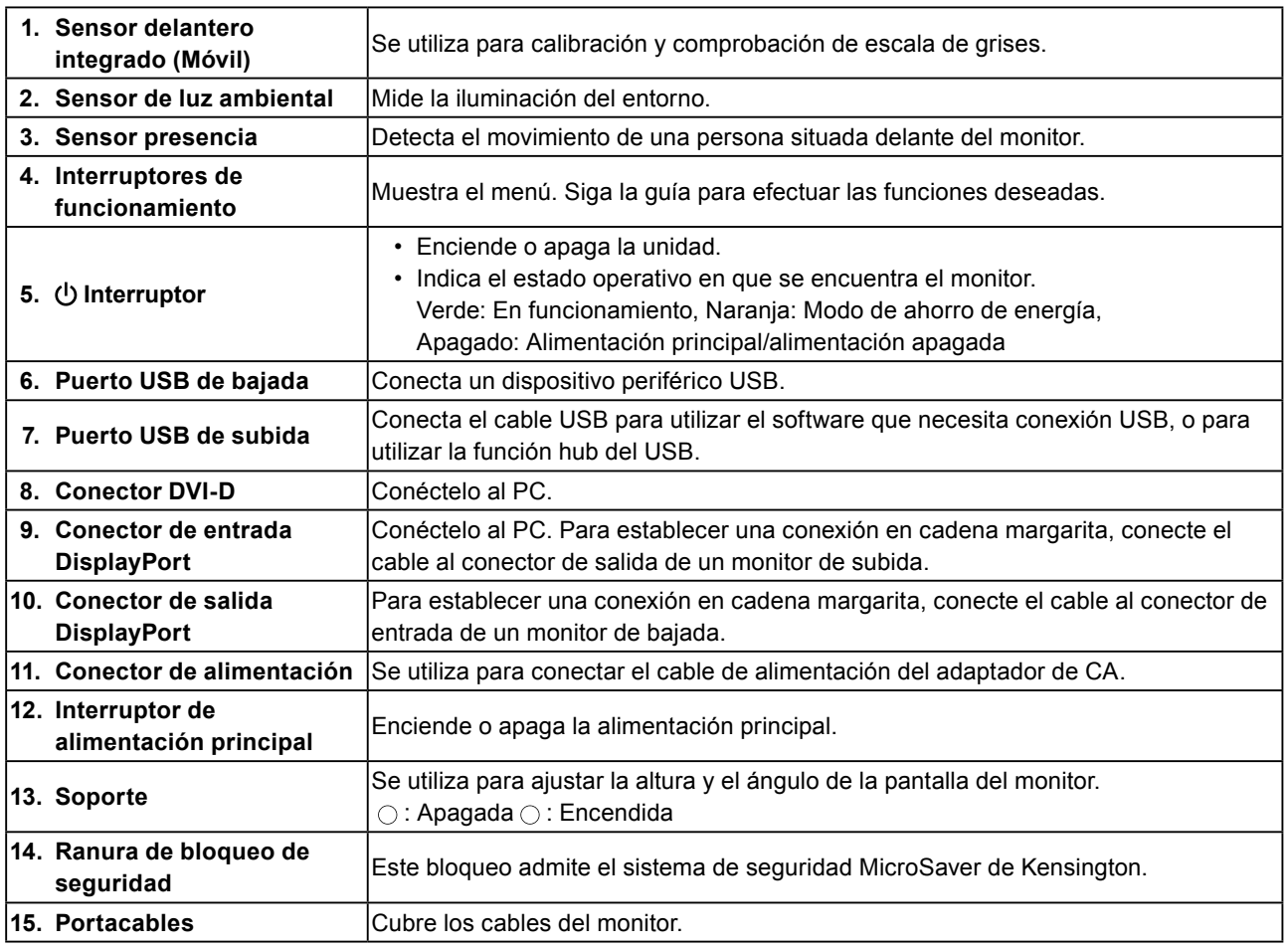

\*1 Para obtener instrucciones de uso, consulte el Manual de instalación (en el CD-ROM).

## <span id="page-13-0"></span>**1-5. Resoluciones compatibles**

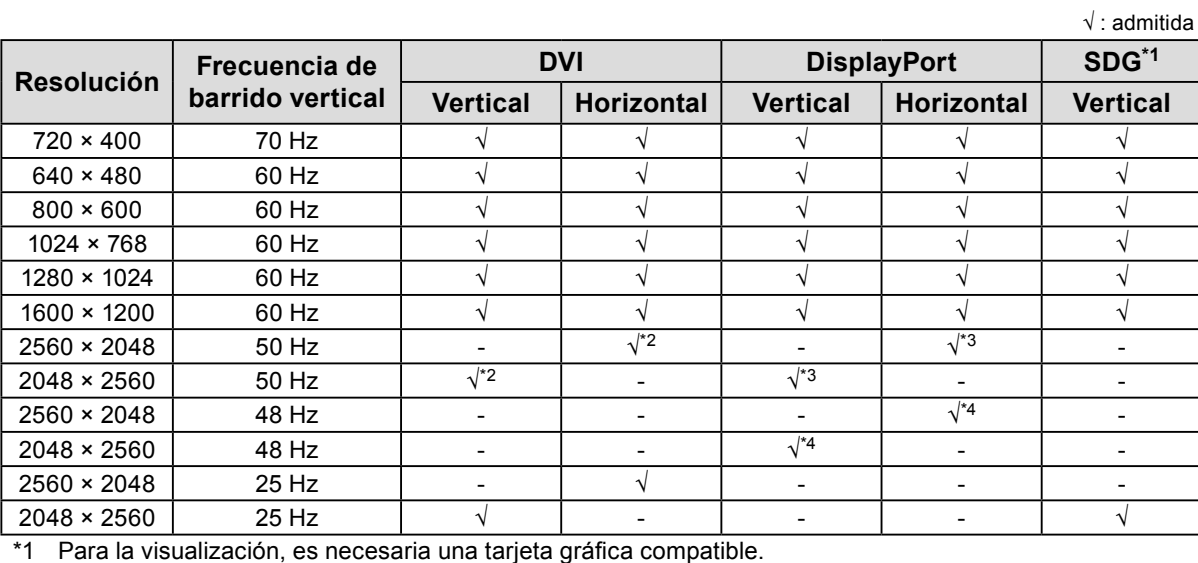

 $- - -$ 

El monitor admite las siguientes resoluciones.

\*1 Para la visualización, es necesaria una tarjeta gráfica compatible.

\*2 Solo señal dual link.

\*3 Solo si la "versión de DisplayPort" es "1.1".

\*4 Solo si la "versión de DisplayPort" es "1.2".

## <span id="page-14-0"></span>**Capítulo 2 Conexión**

### **2-1. Conexión de los cables**

#### **Atención**

• Compruebe que el PC y el monitor están apagados.

• Si sustituye su monitor actual por este otro, consulte "1-5. Resoluciones compatibles" (página 14) para cambiar en el ordenador los valores de configuración de la resolución y la frecuencia de barrido vertical por los que estén disponibles para este monitor antes de proceder a la conexión.

#### **1. Gire la pantalla del monitor 90˚ en dirección de las agujas del reloj.**

La posición horizontal es la orientación predeterminada del monitor.

#### **Atención**

• Antes de girar la pantalla del monitor, elévela hasta su posición más alta.

#### **2. Conecte los cables de señal.**

Compruebe las formas de los conectores y conecte los cables. Una vez conectado el cable DVI, apriete los elementos de sujeción para fijar el conector.

#### **Conexión a un único ordenador**

#### **Atención**

• Los conectores DisplayPort del monitor cuentan con entrada  $\mathbf{P}_y$  y salida  $\mathbf{P}_z$ . Cuando conecte el monitor a un ordenador, conecte el cable al conector de entrada  $\blacksquare$ 

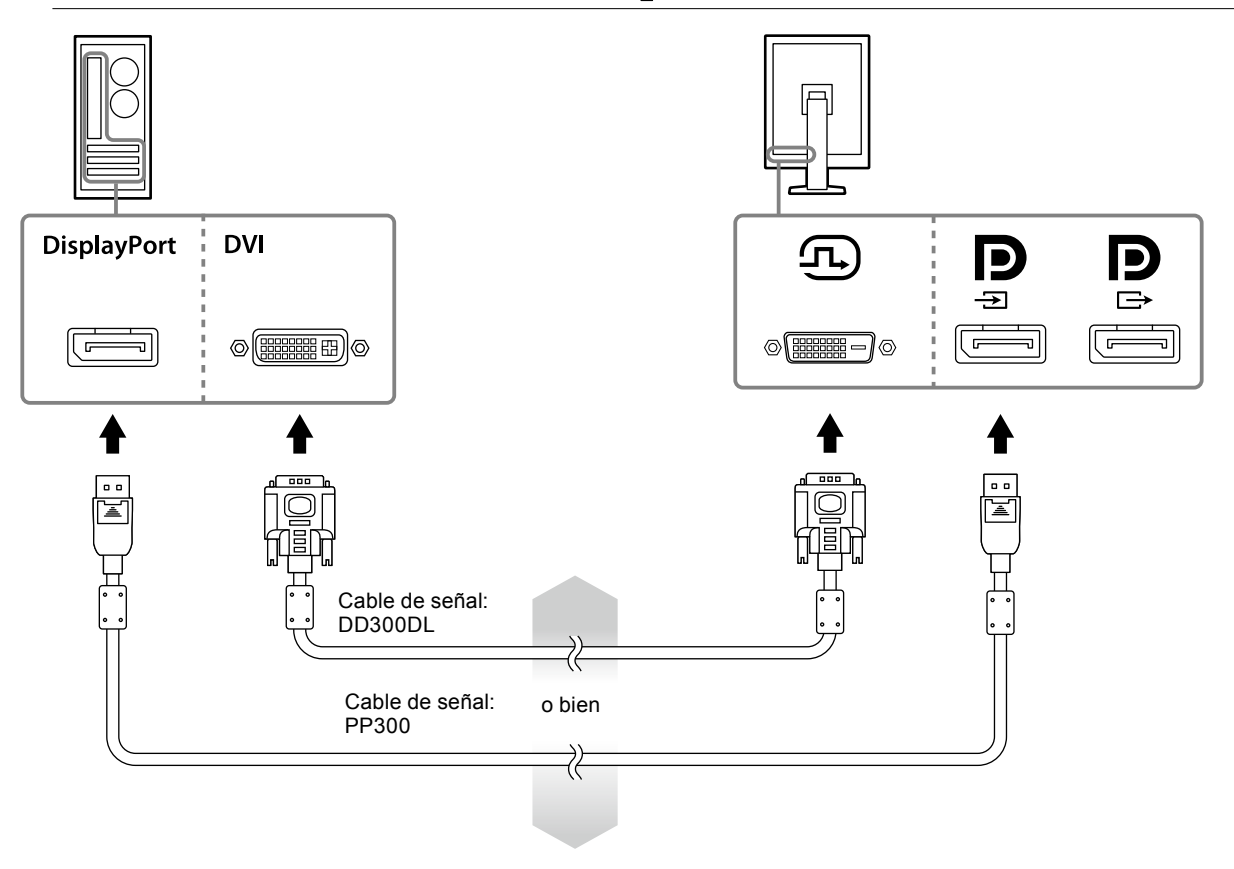

#### **Conexión a varios ordenadores**

Para obtener más información sobre cómo cambiar las señales de entrada, consulte el Manual de instalación (en el CD-ROM).

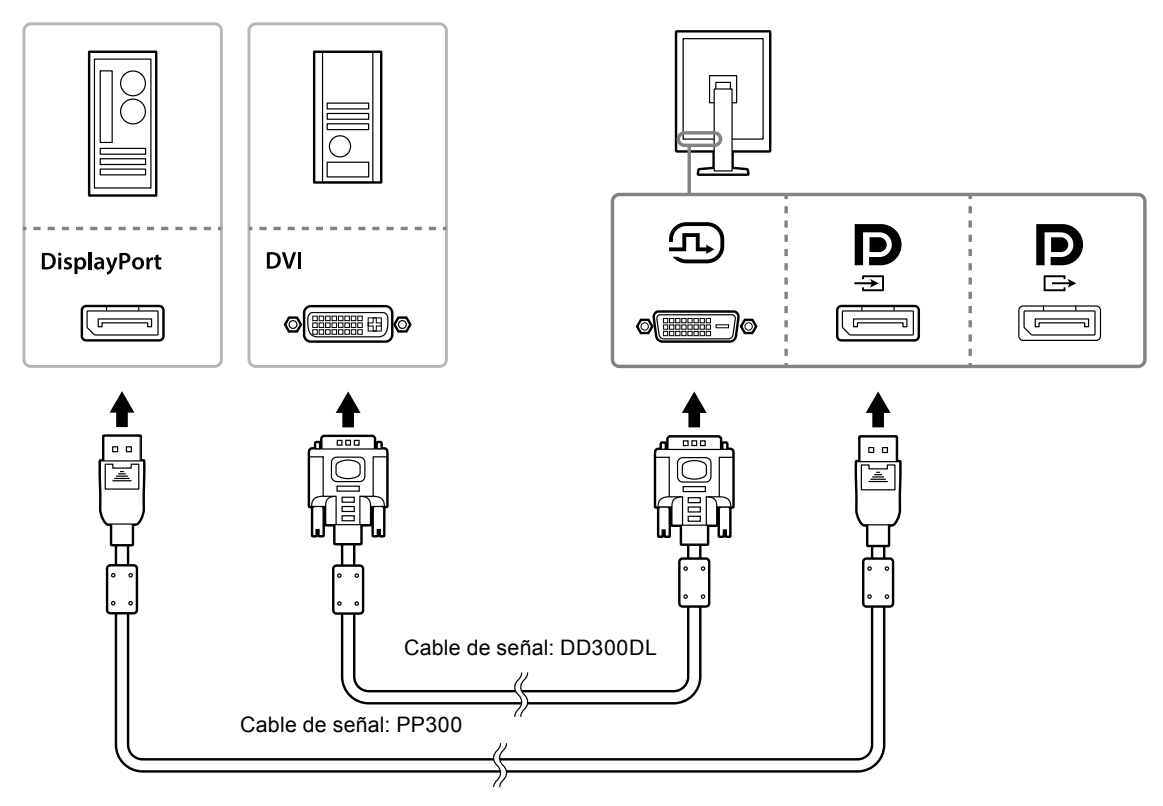

#### **Conexión de varios monitores en cadena de margarita**

#### **Atención**

- Visite la página web de EIZO para obtener más información sobre los monitores y tarjetas gráficas que pueden utilizarse para una conexión en cadena margarita: http://www.eizoglobal.com
- Retire la tapa de  $\mathbf{P}$  antes de conectar el cable de señal.

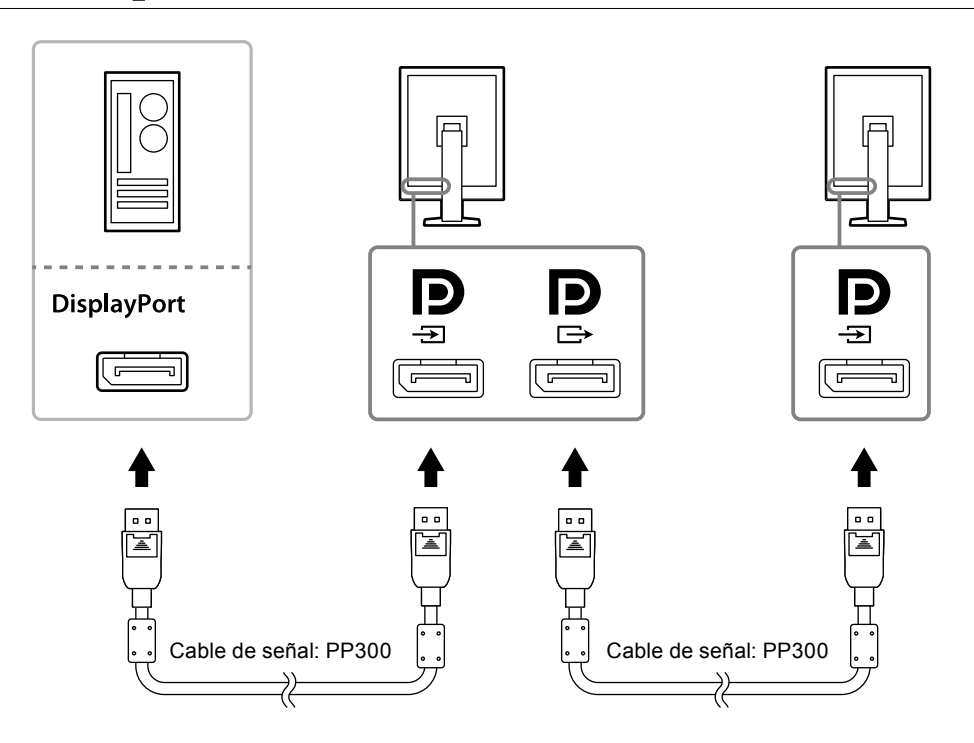

#### <span id="page-16-0"></span>**3. Enchufe el cable de alimentación a una toma de corriente y al conector de alimentación del monitor.**

#### **4. Conecte el cable USB cuando utilice RadiCS LE.**

Para más información sobre la conexión al puerto USB de subida, consulte "2-2. Utilización del USB (Bus serial universal)" (página 17).

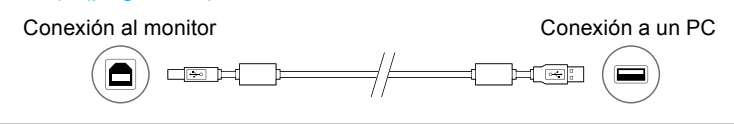

#### **Nota**

• La comunicación DDC le permite usar RadiCS LE sin tener que emplear el cable USB. Para obtener más información sobre cómo configurar la comunicación DDC, consulte el Manual de instalación (en el CD-ROM).

#### **5.Pulse para encender el monitor.**

El indicador de alimentación del monitor se ilumina en verde.

#### **6.Encienda el PC.**

Aparece la imagen de pantalla.

Si no aparece ninguna imagen, consulte "Capítulo 4 Resolución de problemas" (página 21) para obtener más información.

#### **Atención**

• Se recomienda apagar el monitor por medio del botón de alimentación para obtener el máximo ahorro de energía. Cuando no utilice el monitor, puede apagarlo o desconectarlo del enchufe de forma que se corte la alimentación completamente.

#### **Nota**

- Para maximizar la vida útil del monitor y minimizar el deterioro de la luminancia así como el consumo de energía, haga lo siguiente:
- Use la función de ahorro de energía del PC.
- Cuando haya terminado de utilizar el monitor y el PC, apáguelos.

### **2-2. Utilización del USB (Bus serial universal)**

Este monitor tiene un hub compatible con USB. En caso de estar conectado a un PC compatible con USB u otro hub USB, este monitor funciona como un hub USB, lo cual permite que se conecte a dispositivos USB periféricos.

#### **●Entorno del sistema necesario**

- Un PC equipado con un puerto USB u otro hub USB conectado a un PC compatible con USB.
- Windows 10 / Windows 8.1 / Windows 8 / Windows 7 / Windows Vista / Windows XP o Mac OS X 10.2 o posterior
- Cable USB

#### **Atención**

- Este monitor puede que no funcione dependiendo del PC, SO o dispositivos periféricos que se utilicen. Para conocer la compatibilidad con USB de los dispositivos periféricos, póngase en contacto con sus fabricantes.
- Los dispositivos conectados al puerto USB de bajada siguen funcionando cuando el monitor está en modo de ahorro de energía o cuando se apaga usando solo el botón de encendido del monitor. Por tanto, el consumo energético del monitor varía en los dispositivos conectados, incluso en el modo ahorro de energía.
- Cuando el interruptor de alimentación principal está en Off, no funcionarán el dispositivo conectado al puerto USB.

#### <span id="page-17-0"></span>**●Procedimiento de conexión (Instalación de la función USB)**

#### **Procedimiento**

- 1. Primero, conecte el monitor a un PC utilizando el cable de señal y, a continuación, encienda el PC.
- 2. Conecte el cable USB proporcionado entre el puerto USB de bajada de un PC compatible con USB (u otro hub USB) y el puerto USB de subida del monitor.

La función hub del USB se instala automáticamente al conectar el cable USB.

3. Conecte el dispositivo periférico de USB al puerto USB de bajada del monitor.

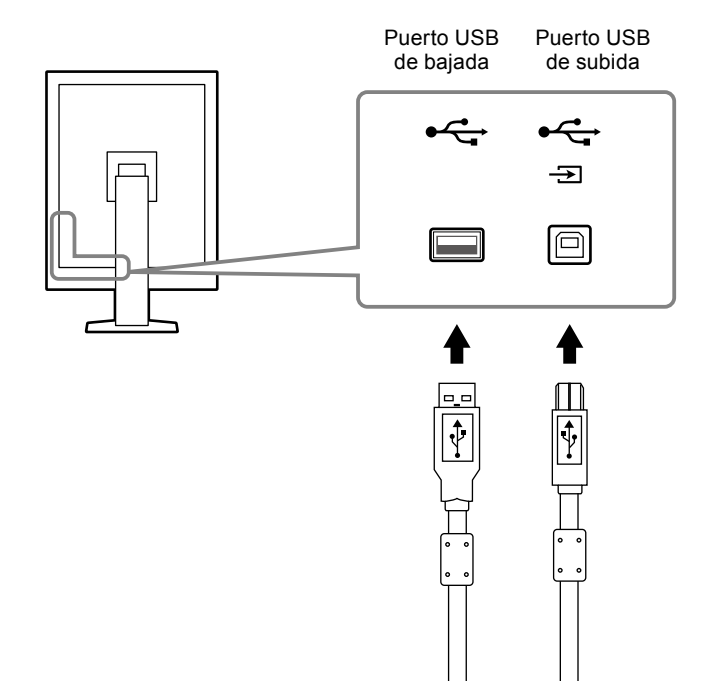

## <span id="page-18-0"></span>**Capítulo 3 Instalación**

### **3-1. Ajuste de la altura y el ángulo de la pantalla**

Sujete los extremos izquierdo y derecho del monitor con ambas manos para regular la altura, la inclinación y el giro de la pantalla y conseguir la posición de trabajo óptima.

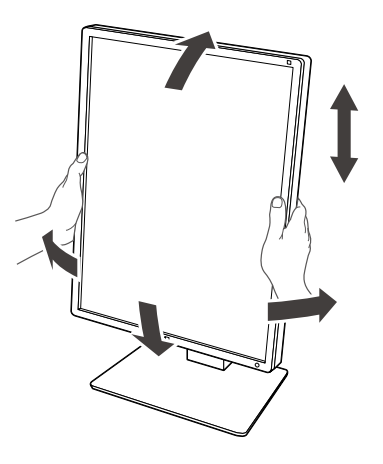

#### **Atención**

• Una vez llevado a cabo el ajuste, asegúrese de que los cables están conectados correctamente, y páselos por el portacables.

## <span id="page-19-0"></span>**3-2. Instalación del brazo**

Se puede instalar un brazo opcional (o un soporte opcional) quitando el área del soporte. Para ver los brazos opcionales (o soportes opcionales) compatibles, consulte la página web de EIZO: http://www.eizoglobal.com

#### **Atención**

- Si desea instalar un brazo o un soporte, siga las instrucciones del Manual del usuario.
- Cuando utilice un brazo o soporte de otro fabricante, confirme lo siguiente por adelantado, y elija uno que se ajuste a los estándares de VESA.
	- Espacio entre los orificios de los tornillos: 100 mm × 100 mm
	- Montaje VESA del brazo o soporte, dimensiones externas: 122 mm × 122 mm o menos
	- Suficientemente fuerte para soportar el peso de la unidad del monitor (excepto el soporte) y accesorios como cables.
- Cuando utilice un brazo o soporte de otro fabricante, utilice los siguientes tornillos para fijarlo.
	- Tornillos para fijar el soporte al monitor
- Cuando utilice un brazo o soporte, colóquelo de forma que coincida con los siguientes ángulos de inclinación.
- Hacia arriba 45˚, hacia abajo 45˚ (cuando se utiliza el modo vertical y cuando se rota 90˚ en sentido contrario al de las agujas del reloj para la visualización horizontal)
- Conecte los cables después de instalar el brazo o soporte.
- No mueva el soporte que ha quitado hacia arriba o hacia abajo. Esto podría producir lesiones o daños en el dispositivo.
- El monitor y el brazo o soporte son pesados. Si caen al suelo, podrían producirse lesiones o daños en el equipo.
- Compruebe periódicamente que los tornillos estén bien apretados. Si no están suficientemente apretados, el monitor se puede soltar del brazo, lo que puede provocar lesiones o daños en el equipo.

#### **Procedimiento**

#### **1. Deje el monitor LCD sobre una tela suave extendida en una superficie estable con la superficie del panel hacia abajo.**

#### **2. Retire el soporte.**

Prepare un destornillador. Afloje los tornillos (cuatro) que fijan la unidad y el soporte con el destornillador.

#### **3.Instale el brazo o soporte al monitor.**

Use los tornillos que ha quitado en el paso 2 para fijar el brazo (o soporte) al monitor.

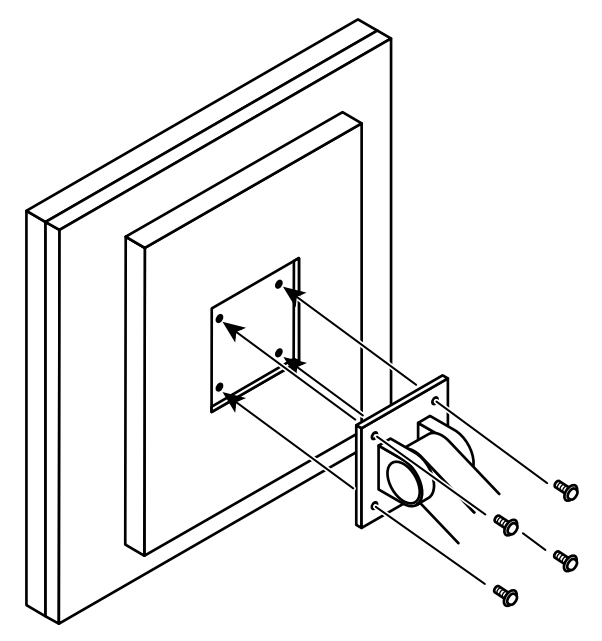

## <span id="page-20-0"></span>**Capítulo 4 Resolución de problemas**

Si no logra resolver algún problema después de haber puesto en práctica las soluciones propuestas, póngase en contacto con el representante local de EIZO.

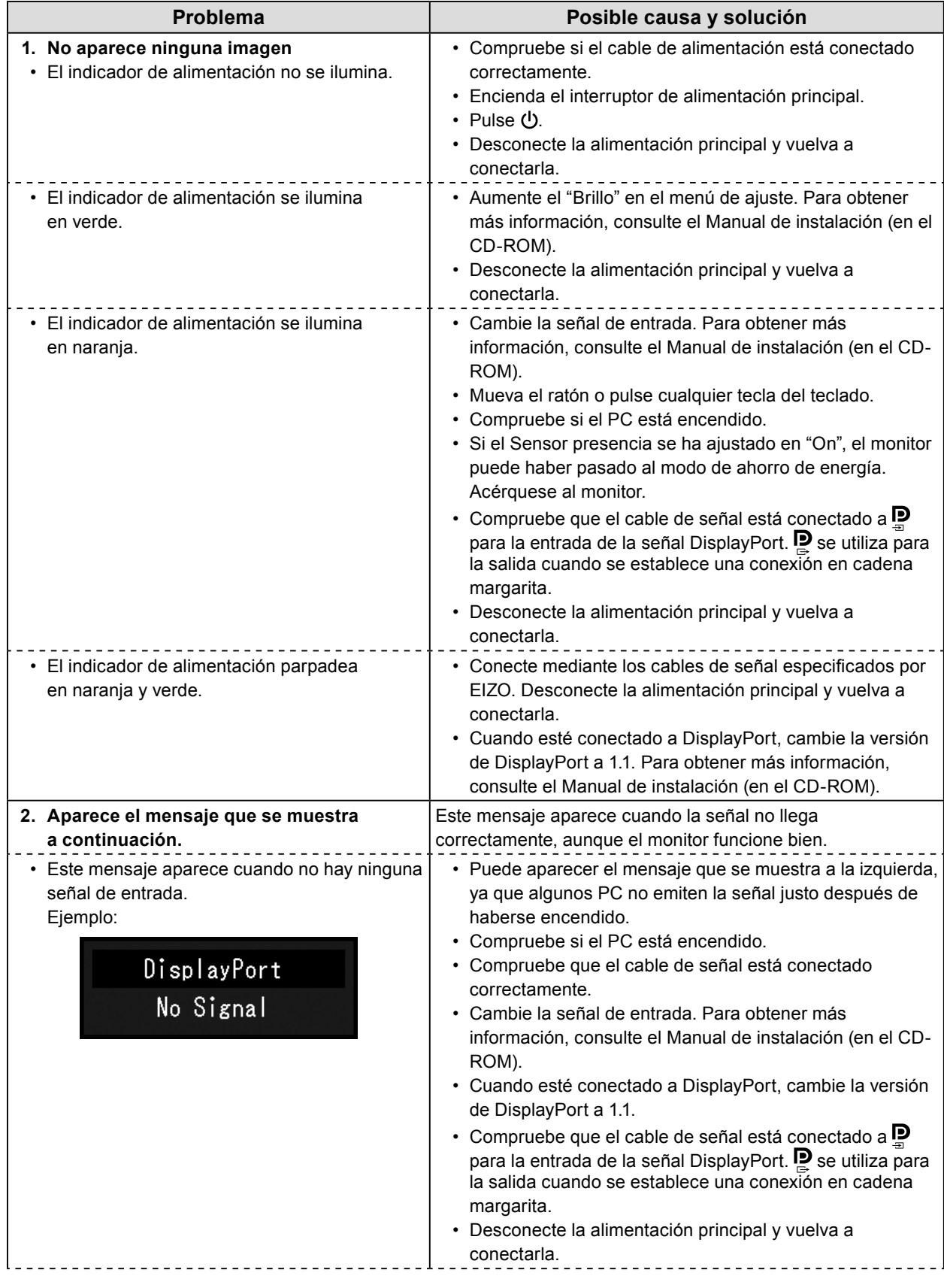

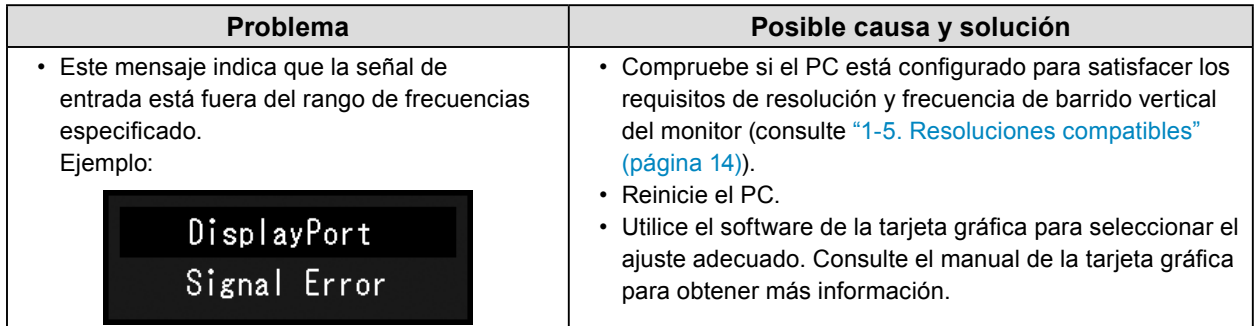

## <span id="page-22-0"></span>**Capítulo 5 Especificaciones**

### **5-1. Lista de especificaciones**

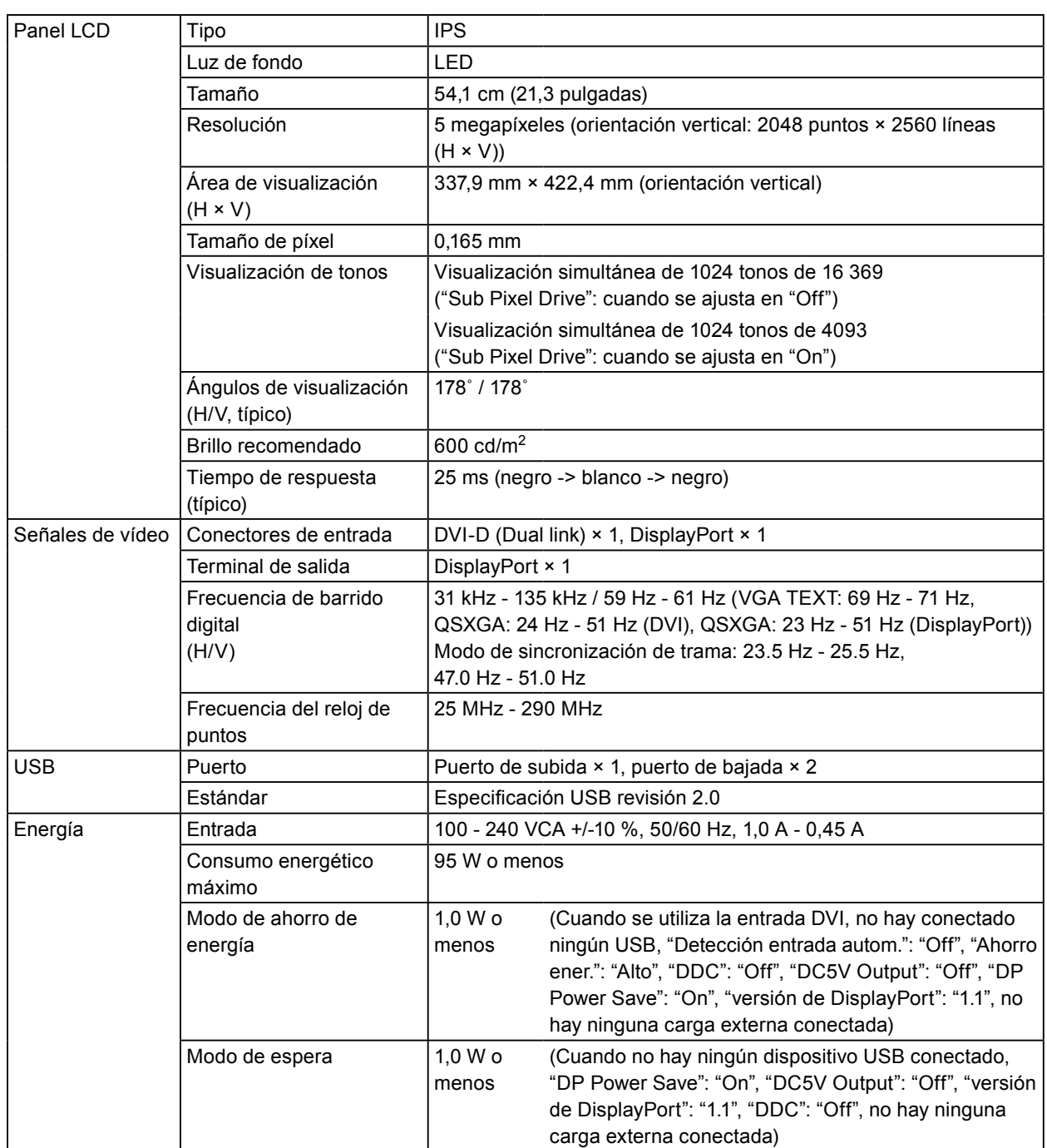

<span id="page-23-0"></span>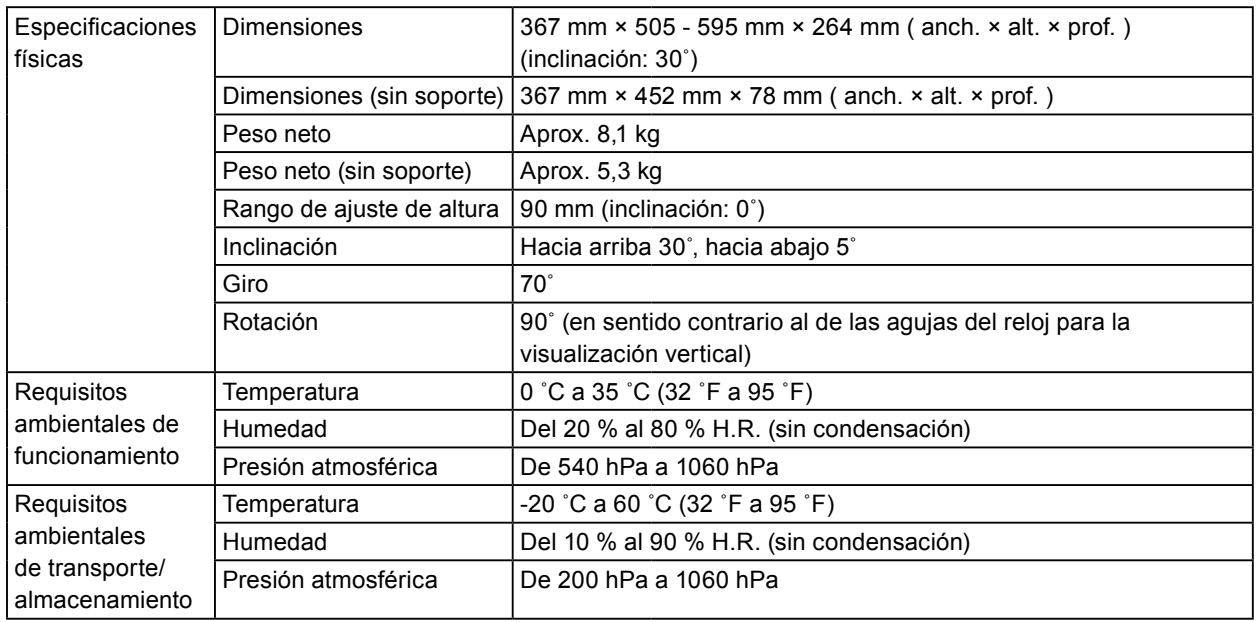

### **5-2. Configuración principal por defecto**

**CAL Switch Mode: La configuración predeterminada de fábrica de la pantalla es el modo DICOM.**

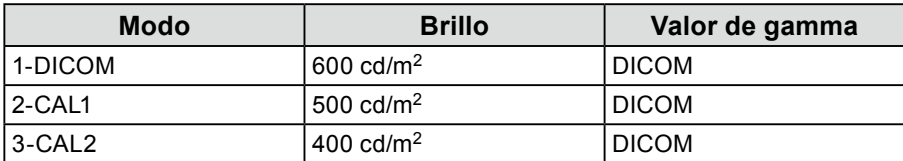

#### **Otros**

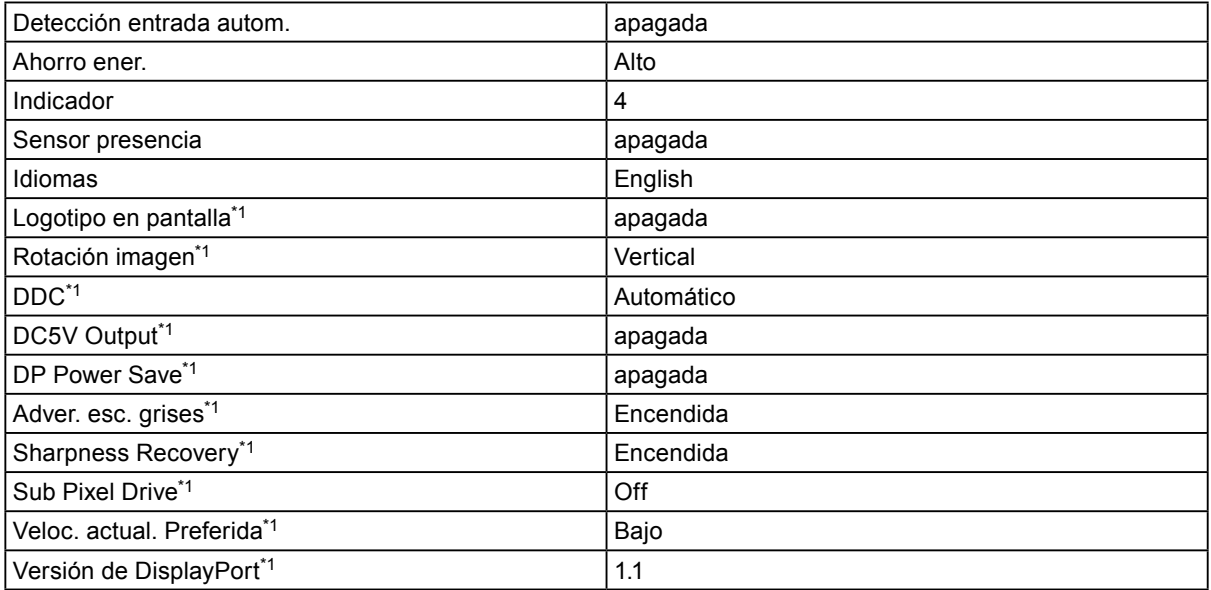

\*1 Estos menús no pueden inicializarse con "Restablecer monitor". (Consulte el Manual de instalación (en el CD-ROM)).

Para obtener más información sobre cómo volver a realizar la configuración, consulte el Manual de instalación (en el CD-ROM).

## <span id="page-24-0"></span>**5-3. Dimensiones**

Unidad: mm

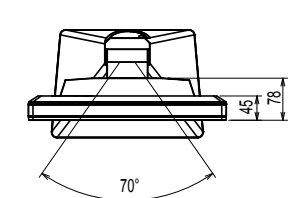

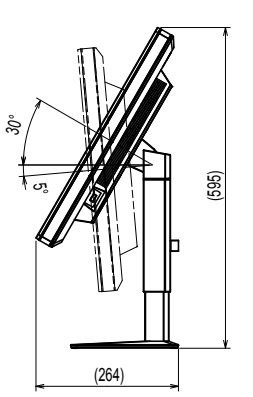

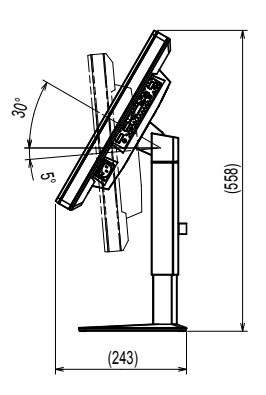

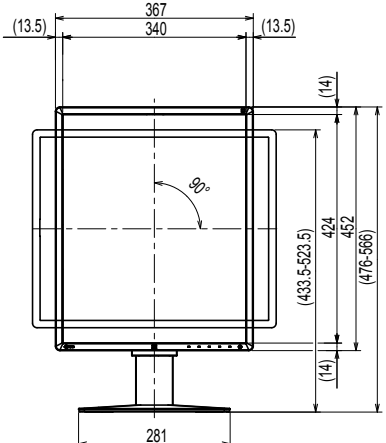

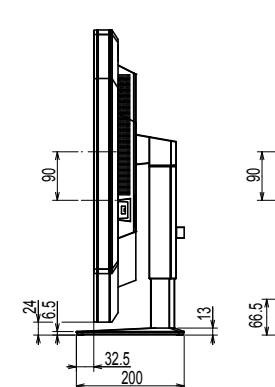

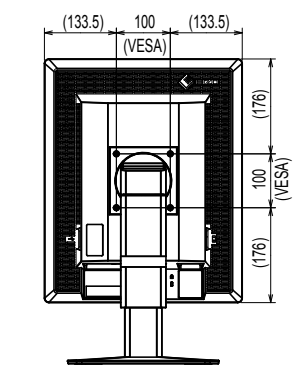

## **5-4. Accesorios**

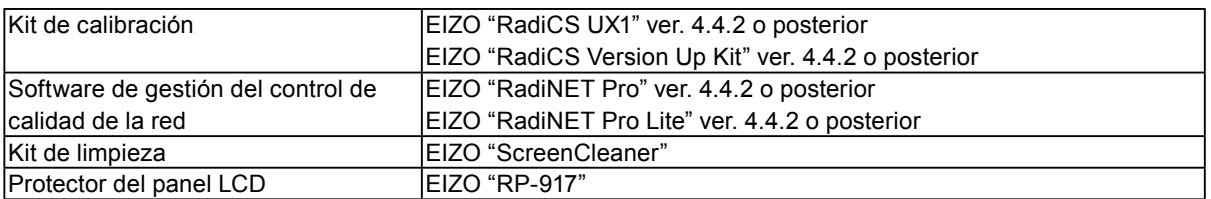

Para obtener información actualizada sobre los accesorios y sobre la tarjeta gráfica compatible más reciente, consulte nuestro sitio web.

http://www.eizoglobal.com

## <span id="page-25-0"></span>**Capítulo 6 Glosario**

#### **Conexión en cadena margarita**

Un método para conectar dos o más monitores a un PC en una cadena margarita.

#### **DDC (Display Data Channel) (canal de datos para visualización)**

VESA creó la norma que estandariza la comunicación interactiva de la información de configuración, etc., entre un PC y el monitor.

#### **DICOM (Digital Imaging and Communication in Medicine) (imágenes y comunicaciones digitales en medicina)**

El estándar DICOM fue desarrollado por el American College of Radiology (colegio estadounidense de radiología) y la National Electrical Manufacturer's Association (asociación de fabricantes eléctricos) de ese país.

La conexión de dispositivos compatibles con DICOM permite la transferencia de imágenes y datos médicos. En la Parte 14 de DICOM define la visualización de imágenes médicas digitales en escala de grises.

#### **DisplayPort**

Esta es la interfaz estándar para las señales de imagen estandarizadas según VESA. Se ha desarrollado para sustituir las interfaces DVI y analógicas convencionales, y puede transmitir señales de alta resolución y señales de sonido, que DVI no admite. También es compatible con colores de 10 bits, tecnología de protección de derechos de autor, cables largos, etc. Se han estandarizado los conectores de tamaño estándar y mini.

#### **DVI (Digital Visual Interface) (interfaz digital visual)**

DVI es un estándar de interfaz digital. DVI permite la transmisión directa sin pérdidas de los datos digitales del PC.

Adopta el sistema de transmisión TMDS y conectores DVI. Hay dos tipos de conectores DVI. Uno es un conector DVI-D para entrada de señales digitales únicamente. El otro es un conector DVI-I para entradas de señales tanto digitales como analógicas.

#### **DVI DMPM (DVI Digital Monitor Power Management) (gestión de energía de monitores digitales DVI)**

DVI DMPM es una función de interfaz digital para el ahorro de energía. El modo de funcionamiento "Monitor encendido" y el modo de ahorro de energía "Apagado activo" son indispensables para que DVI DMPM sirva como modo de energía del monitor.

#### **Resolución**

El panel LCD consta de numerosos píxeles de un tamaño específico que se iluminan para formar imágenes. Este monitor cuenta con 2048 píxeles horizontales y 2560 píxeles verticales. Por tanto, si la resolución combinada de la pantalla izquierda con la pantalla derecha es 2048 × 2560, todos los píxeles se encienden como en una pantalla completa (1:1).

## <span id="page-26-0"></span>**Apéndice**

### **Marcas comerciales**

Los términos HDMI y HDMI High-Definition Multimedia Interface, y el logotipo de HDMI son marcas comerciales o marcas registradas de HDMI Licensing, LLC en Estados Unidos y otros países.

El logotipo de compatibilidad con DisplayPort y VESA son marcas registradas de Video Electronics Standards Association.

Acrobat, Adobe, Adobe AIR y Photoshop son marcas registradas de Adobe Systems Incorporated en Estados Unidos y otros países.

AMD Athlon, AMD Opteron y FreeSync son marcas comerciales de Advanced Micro Devices, Inc. Apple, ColorSync, eMac, iBook, iMac, iPad, Mac, MacBook, Macintosh, Mac OS, PowerBook y QuickTime son marcas registradas de Apple Inc.

ColorMunki, Eye-One y X-Rite son marcas registradas o marcas comerciales de X-Rite Incorporated en Estados Unidos y/u otros países.

ColorVision y ColorVision Spyder2 son marcas registradas de DataColor Holding AG en Estados Unidos.

Spyder3, Spyder4 y Spyder5 son marcas comerciales de DataColor Holding AG.

ENERGY STAR es una marca comercial registrada de la Agencia de protección del medio ambiente de Estados Unidos en Estados Unidos y otros países.

GRACoL e IDEAlliance son marcas registradas de International Digital Enterprise Alliance.

Linux es una marca comercial registrada de Linus Torvalds.

NEC es una marca comercial registrada de NEC Corporation.

PC-9801 y PC-9821 son marcas comerciales de NEC Corporation.

NextWindow es una marca comercial de NextWindow Ltd.

Intel, Intel Core, Pentium y Thunderbolt son marcas comerciales de Intel Corporation en Estados Unidos u otros países.

PowerPC es una marca comercial registrada de International Business Machines Corporation.

PlayStation es una marca comercial registrada de Sony Computer Entertainment Inc.

PSP y PS3 son marcas comerciales de Sony Computer Entertainment Inc.

RealPlayer es una marca comercial registrada de RealNetworks, Inc.

Red Hat es una marca registrada de Red Hat, Inc.

TouchWare es una marca comercial de 3M Touch Systems, Inc.

Windows, Windows Media, Windows Vista, SQL Server y Xbox 360 son marcas registradas de Microsoft Corporation en Estados Unidos y otros países.

YouTube y Chrome son marcas comerciales registradas de Google Inc.

Firefox es una marca comercial registrada de Mozilla Foundation.

Kensington y MicroSaver son marcas comerciales registradas de ACCO Brands Corporation.

EIZO, el logotipo de EIZO, ColorEdge, DuraVision, FlexScan, FORIS, RadiCS, RadiForce, RadiNET, Raptor y ScreenManager son marcas registradas de EIZO Corporation en Japón y otros países.

ColorNavigator, EcoView NET, EIZO EasyPIX, EIZO ScreenSlicer, i•Sound, Screen Administrator y UniColor Pro son marcas comerciales de EIZO Corporation.

El resto de los nombres de empresas y productos son marcas comerciales o marcas registradas de sus respectivos propietarios.

## <span id="page-27-0"></span>**Licencia**

Los caracteres que aparecen en este producto utilizan una fuente de mapa de bits negrita, gótica y redonda diseñada por Ricoh.

## **Estándar médico**

- Deberá garantizarse que el sistema final cumpla con los requisitos de la norma IEC60601-1-1.
- Los equipos alimentados por energía eléctrica pueden emitir ondas electromagnéticas, que podrían influir en, limitar o causar un mal funcionamiento del monitor. Instale el equipo en un entorno controlado en el que se eviten tales efectos.

#### **Clasificación del equipo**

- Tipo de protección frente a descargas eléctricas: Clase I
- Clase CEM: EN60601-1-2:2007 Grupo 1, Clase B
- Clasificación del producto sanitario (Directiva 93/42/CEE relativa a productos sanitarios): Clase I
- Modo de funcionamiento: continuo
- Clase IP: IPX0

## <span id="page-28-0"></span>**Declaración de conformidad con la FCC**

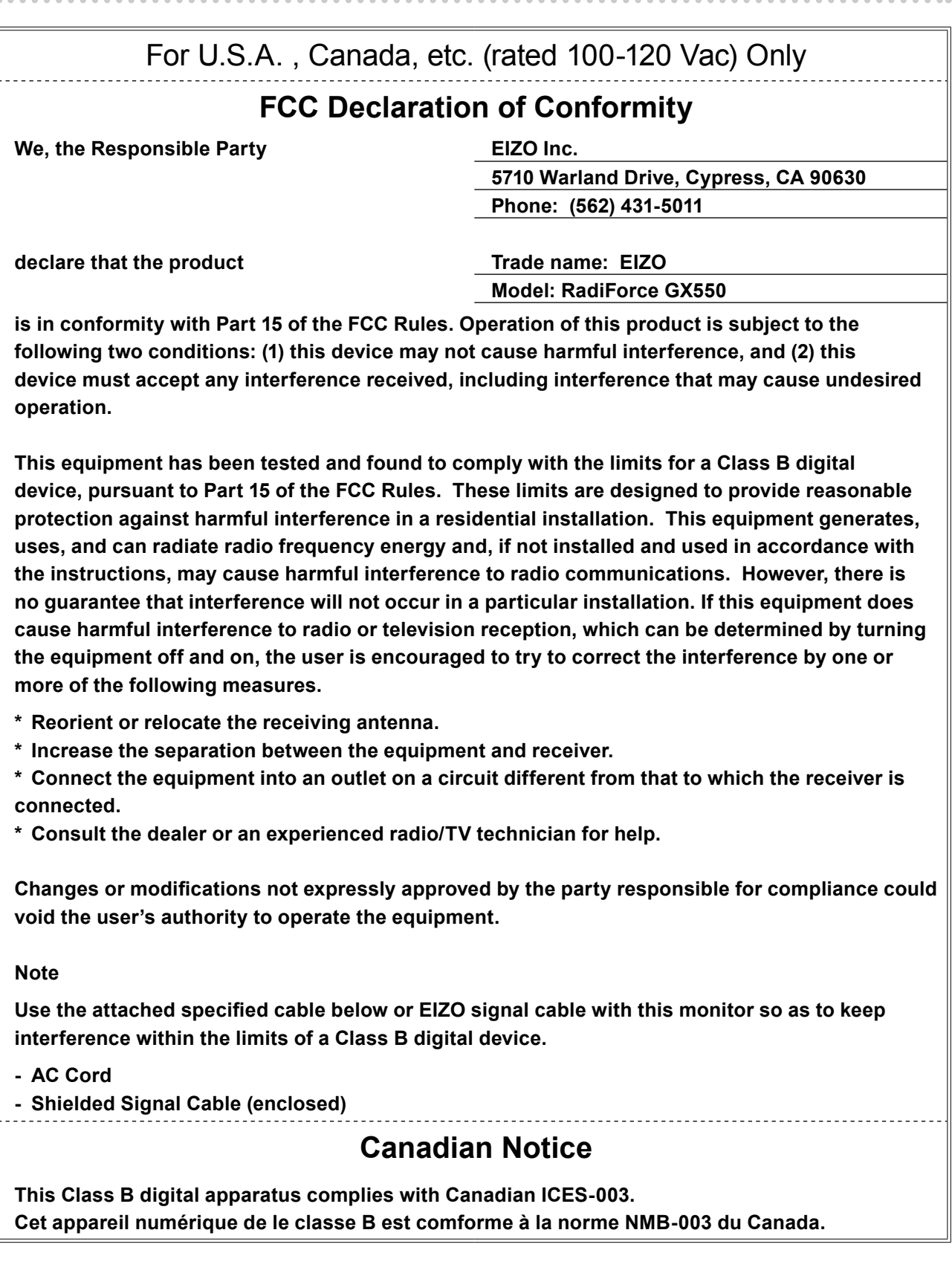

### <span id="page-29-0"></span>**Información sobre compatibilidad electromagnética (CEM)**

El funcionamiento esencial de la serie RadiForce es mostrar imágenes y permitir el manejo de las funciones con normalidad.

## **PRECAUCIÓN**

**La serie RadiForce exige adoptar precauciones especiales con respecto a la CEM, y se debe instalar, poner en servicio y usar de acuerdo con la siguiente información**

**No utilice ningún cable salvo los suministrados o especificados por nosotros.**

**El uso de otros cables puede provocar un incremento de las emisiones o una reducción de la inmunidad.**

**Longitud del cable: 3 m máx.**

**No coloque ningún equipo de comunicaciones por RF portátiles y móviles cerca de la serie RadiForce. De lo contrario, la serie RadiForce puede verse afectada.**

**La serie RadiForce no debe usarse pegado a otros equipos ni montado encima o debajo de otros equipos. Si fuera necesario su uso de tal manera, deberá observarse el equipo o el sistema para comprobar que funciona con normalidad en la configuración en la que será utilizado.**

**La persona que conecte equipos adicionales a las entradas o salidas de señal en la configuración de un sistema médico será responsable de que el sistema cumpla con los requisitos estipulados en IEC/EN60601-1-2.** 

**Pautas y declaración del fabricante en relación con las emisiones electromagnéticas** La serie RadiForce ha sido diseñada para utilizarse en el entorno electromagnético que se indica a continuación. El cliente o el usuario de la serie RadiForce debe asegurarse de que se use en dicho entorno.

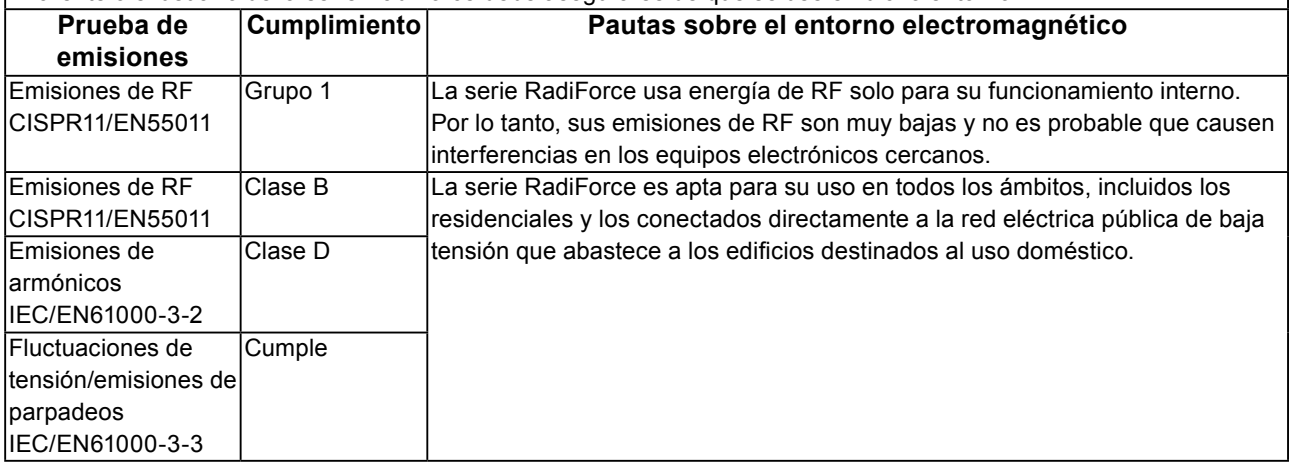

**Pautas y declaración del fabricante en relación con la inmunidad electromagnética**

La serie RadiForce ha sido diseñada para utilizarse en el entorno electromagnético que se indica a continuación. El cliente o el usuario de la serie RadiForce debe asegurarse de que se utilice en dicho entorno.

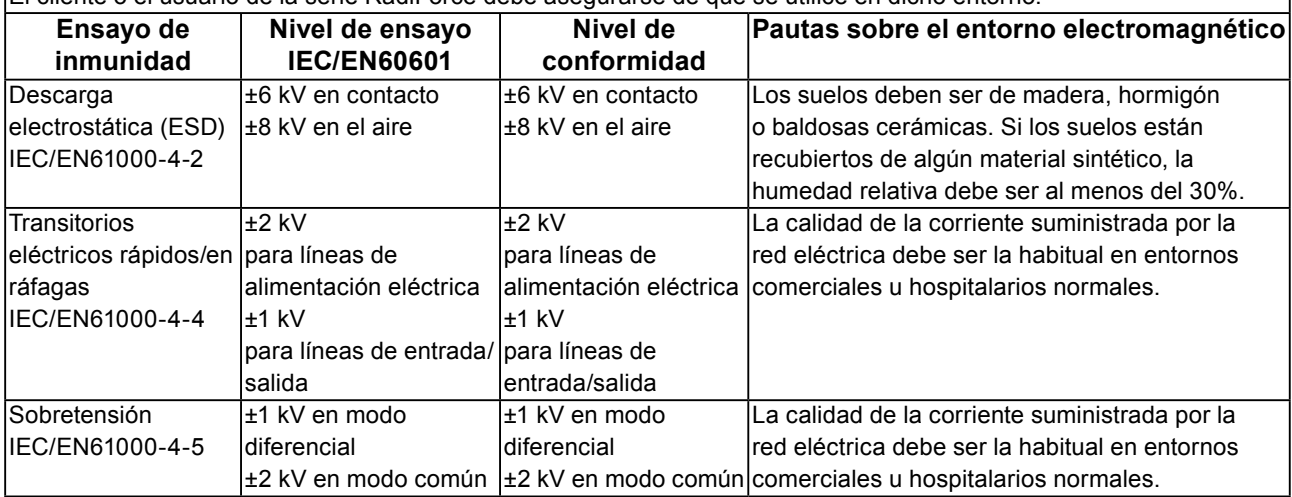

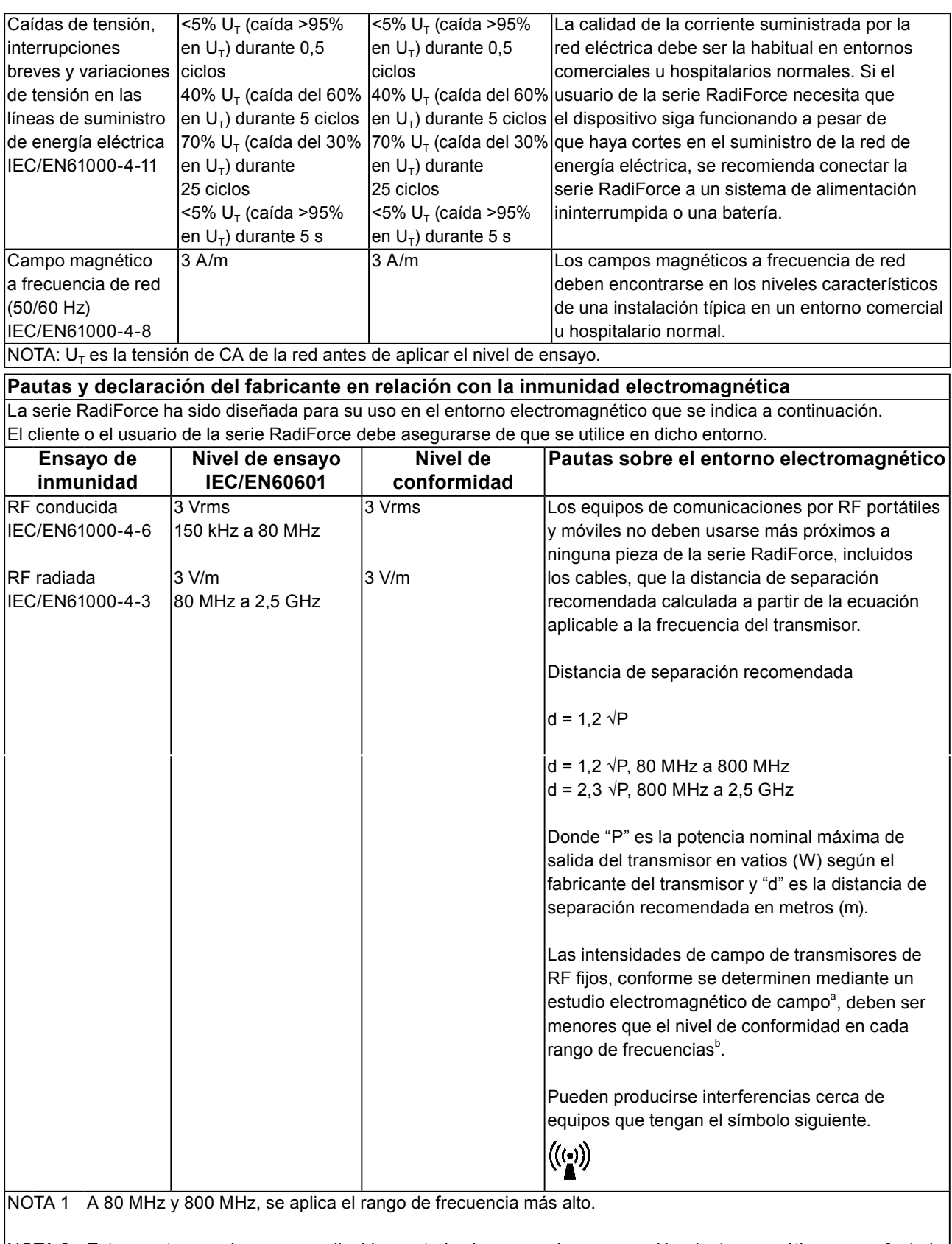

NOTA 2 Estas pautas pueden no ser aplicables en todos los casos. La propagación electromagnética se ve afectada por la absorción y la reflexión en estructuras, objetos y personas.

Las intensidades de campo de los transmisores fijos, como las estaciones base para radioteléfonos (móviles/ inalámbricos) y radios móviles terrestres, equipos de radioaficionados, emisoras de radio AM y FM y emisoras de televisión, no se puede predecir con exactitud de forma teórica. Para evaluar el entorno electromagnético provocado por transmisores de RF fijos, debe considerarse la posibilidad de realizar un estudio electromagnético de campo. Si la intensidad del campo medida en el lugar en el que se usa la serie RadiForce supera el nivel de conformidad de RF correspondiente indicado anteriormente, debe vigilarse la serie RadiForce a fin de comprobar que funciona correctamente. Si se observa un funcionamiento anómalo, puede que sean necesarias medidas adicionales, como la reorientación o la reubicación de la serie RadiForce.

En el rango de frecuencias comprendido entre 150 kHz y 80 MHz, las intensidades de campo deben ser inferiores a 3 V/m.

#### **Distancias de separación recomendadas entre los equipos de comunicaciones por RF portátiles y móviles y la serie RadiForce**

La serie RadiForce está diseñada para su uso en un entorno electromagnético en el que se controlen las perturbaciones por emisiones de RF radiada. El cliente o el usuario de la serie RadiForce pueden contribuir a evitar que se produzcan interferencias electromagnéticas manteniendo una distancia mínima entre los equipos de comunicaciones por RF portátiles y móviles (transmisores) y la serie RadiForce, según lo recomendado a continuación de acuerdo con la potencia máxima de salida del equipo de comunicaciones.

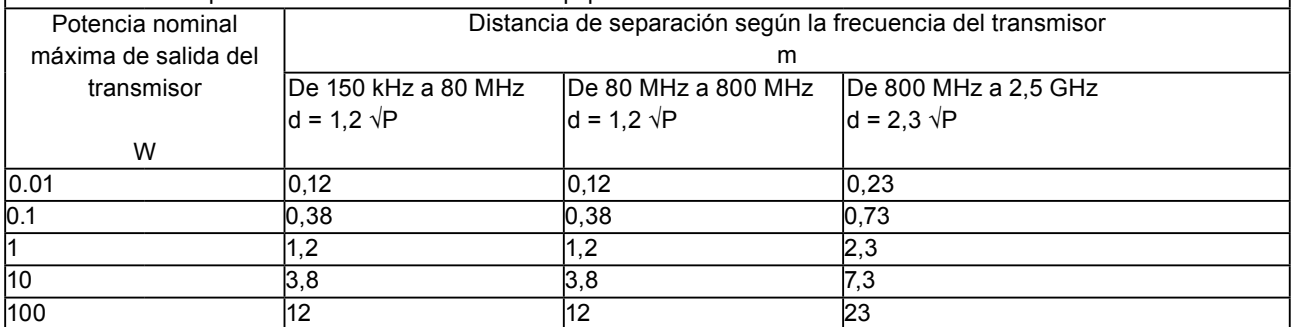

En el caso de los transmisores cuya potencia nominal máxima de salida no figura en la tabla anterior, la distancia de separación recomendada "d" en metros (m) se puede calcular por medio de la ecuación aplicable a la frecuencia del transmisor, donde "P" es la potencia nominal máxima de salida del transmisor en vatios (W) según el fabricante del transmisor.

NOTA 1 A 80 y 800 MHz se aplica la distancia de separación para el rango de frecuencias más alto.

NOTA 2 Estas pautas pueden no ser aplicables en todos los casos. La propagación electromagnética se ve afectada por la absorción y la reflexión en estructuras, objetos y personas.

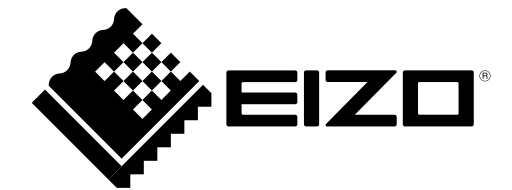